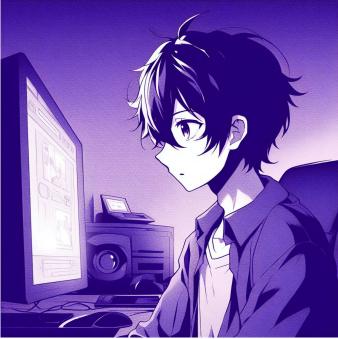

# CSE 331 Full Stack 3: To App It All Off

**Kevin Zatloukal** 

## Administrivia

### • HW8 due tonight

combines HW3-5 (functional UI) with HW7 (servers)

- Section tomorrow on debugging
  - will email instructions on the code setup for class
- HW9 released tomorrow night
  - 9 days to finish it
  - start early

## **Steps to Writing a Full Stack App**

- Assume we know what the app should look like
  - all different interactions are described to us
- Then we can write it in the following order:
  - **1.** Write the client UI with local data
    - no client/server interaction at the start
  - 2. Write the server
    - official store of the data (client state is ephemeral)
    - only provide the operations needed by the client
  - 3. Connect the client to the server
    - use fetch to update data on the server before doing same to client

# Writing the Client

- Component state is **tightly coupled** with UI on screen
  - must store state to render exactly what you see
- Design the client by thinking about what you see
  - what components do you need to show that UI different "pages" should be different components
  - what information do you need to draw each component must be provided in props or stored in state

- Auction site has three different "pages"
- Need four different components:
  - Auction List: shows all the auctions (and Add button)
  - Auction Details: shows details on the auction (w Bid button)
  - New Auction: lets the user describe a new auction
  - App: decides which of these pages to show

- Component state is **tightly coupled** with UI on screen
  - must store state to render exactly what you see
- Design the client by thinking about what you see
  - what components do you need to show that UI different "pages" should be different components
  - what information do you need to draw each component must be provided in props or stored in state

## Auction Client: NewAuction.tsx

- figured out the props before
- what state should we store?

| New Auction |                                                                      |  |
|-------------|----------------------------------------------------------------------|--|
| Seller      | Bob                                                                  |  |
| Name        | Table Lamp                                                           |  |
| Description | Beautiful vintage lamp. Perfect for any room in your home. 20" x 12" |  |
| Min Bid     | 100                                                                  |  |
| Ends In     | 100 minutes                                                          |  |
| Start       | )                                                                    |  |

```
type NewAuctionState = {
   seller: string,
   name: string,
   description: string,
   minBid: string,
   minutes: string
};
```

Note that user input is a string! (We will need to check validity.)

## Auction Client: NewAuction.tsx

- need to validate the input before creating an auction
- show an error message

| New Aucti     | on                                                                   |   |
|---------------|----------------------------------------------------------------------|---|
| Seller        |                                                                      |   |
| Name          | Table Lamp                                                           | t |
| Description ( | Beautiful vintage lamp. Perfect for any room in your home. 20" x 12" |   |
| Min Bid       | 100                                                                  |   |
| Ends In       | 100 minutes                                                          | } |
| Start         |                                                                      |   |
| Error: a re   | equired field is missing                                             |   |

```
type NewAuctionState = {
   seller: string,
   name: string,
   description: string,
   minutes: string,
   minBid: string,
   error: string
};
```

- If all checks pass, we can create the auction

```
doStartClick = (): void => {
    // Check that all fields were provided.
    ...
    // Check that minutes & minBid are a positive integers.
    const minutes: number = ...;
    ...
    // Can now use callback to start the auction...
    this.props.onStartClick(this.state.name, this.state.seller,
        this.state.description, minutes, minBid);
};
```

- This calls <code>doStartClick</code> in <code>App</code>

### Auction Client: App.tsx

```
// Ends this many minutes from now (convert to ms)
const endTime = Date.now() + minutes * 60 * 1000;
```

```
// Seller keeps it if no one bids min or higher
const maxBid = minBid - 1;
const maxBidder = this.state.seller;
```

```
const auction = {
   seller: this.state.seller,
   name: this.state.name,
   description: this.state.description,
   endTime, maxBid, maxBidder };
```

```
const auctions = this.state.auctions.concat([auction])
this.setState({page: "list", auctions: auctions});
};
```

#### Needs to know the current time

if it is past auction end time, show left; otherwise, show right

```
type DetailsState = {
    now: number,
    bidder: string,
    amount: string,
    error: string
};
```

### **Oak Cabinet**

A beautiful solid oak cabinet. Perfect for any bedroom. Dimensions are 42" x 60".

Final Bid: \$250

Won By: Alice

#### **Oak Cabinet**

A beautiful solid oak cabinet. Perfect for any bedroom. Dimensions are 42" x 60".

Current Bid: \$250

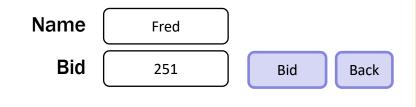

#### - use the current time to decide how to draw

```
render = (): JSX.Element => {
  const auction = this.props.auction;
  if (auction.endTime <= this.state.now) {
    return this.renderCompleted();
    } else {
    return this.renderOngoing();
    }
};</pre>
```

#### - add a "Refresh" button to update UI to current time

```
// User clicked the Refresh button.
doRefreshClick = (_evt: MouseEvent<HTMLButtonElement>) => {
   this.setState({now: Date.now(), error: ""});
};
```

– the  $\ensuremath{\mathtt{App}}$  component stores the auction list

```
easy to pass it down to subcomponents in their props
```

#### - subcomponents cannot mutate the auction list!

they must invoke callbacks to have the App update the auction list

```
doBidClick =
  (index: number, bidder: string, amount: number) => {
  const oldVal = this.state.auctions[index];
  const newVal = { ... // oldVal except for:
    maxBid: amount, maxBidder: bidder};
  const auctions = this.state.auctions.slice(0, index)
    .concat([newVal])
    .concat(this.state.auctions.slice(index+1));
  this.setState({auctions: auctions});
};
```

#### Note: there is subtle issue here we will discuss later...

- Warning: React doesn't unmount when props change
  - instead, it re-renders and calls componentDidUpdate
     just as state can change, props can change
  - you can detect a props change there

```
componentDidUpdate = (prevProps: HiProps): void => {
  if (this.props.field !== prevProps.field) {
    ... // our props were changed!
    }
};
```

better to avoid this if possible
 good setup for painful debugging

## Auction Client: AuctionDetails.tsx

- Often arises when props used to set initial state values
- Here, we initialize bid amount to be valid

```
constructor(props: DetailsProps) {
  super(props);

  const amount = this.props.auction.maxBid + 1;
  this.state = {now: Date.now(),
     bidder: "", amount: '' + amount, error: ""};
}
```

 When auction changes, want to update state to match happens each time we call onBidClick to update the auction! in that case, old bid amount is no longer valid

#### – When auction changes, update state to match:

```
componentDidUpdate = (prevProps: DetailsProps): void => {
  if (prevProps.auction !== this.props.auction) {
    const amount = parseFloat(this.state.amount);
    const minBid = this.props.auction.maxBid + 1;
    if (!isNaN(amount) && amount < minBid) {
        this.setState({amount: '' + minBid});
    }
};</pre>
```

- Fixes a stale amount to be a legal value again (must be careful changing text the user typed, but this case is okay.)
- (Note: code also updates "now" and "error" here.)

#### – Figured out the props before. This HTML:

onAuctionClick={this.doAuctionClick}/>;

means these props:

```
type ListProps = {
  auctions: ReadonlyArray<Auction>,
  onNewClick: () => void,
  onAuctionClick: (index: number) => void // clicked on one
};
```

### – How do we figure out the state?

look at the UI

Needs to know the current time for text on right

if it is past auction end time, show left; otherwise, show right

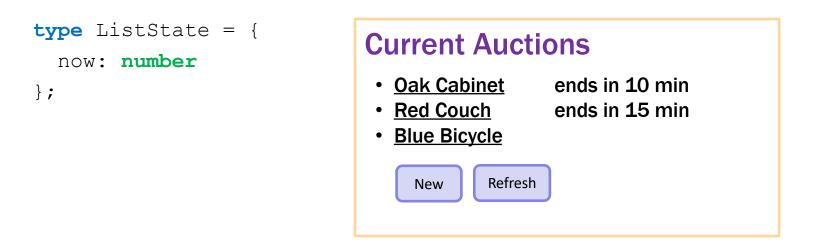

- Could replace Refresh with a timer

timer calls refresh every 10 seconds, say

- Nothing else new in AuctionList.tsx

## **Steps to Writing a Full Stack App**

- Assume we know what the app should look like
  - all different interactions are described to us
- Then we can write it in the following order:
  - **1.** Write the client UI with local data
    - no client/server interaction at the start

#### 2. Write the server

- official store of the data (client state is ephemeral)
- only provide the operations needed by the client
- 3. Connect the client to the server
  - use fetch to update data on the server before doing same to client

# Writing the Server

- First decide what data to store in the server
  - what parts of the UI do we not want to disappear on refresh?
- For the auction app:
  - need to keep the auctions: Auction[]
  - don't need to keep other parts
    - which page we are on text in any of the text boxes

- Next decide what read operations we need
  - these will become GET requests
- Simplest case is when the client can store all data
  - just let the client retrieve all of it
  - with lots of data, client would need to query a subset
- For the auctions app:
  - /api/list returns all the auctions

```
// List of all auctions, in order by creation time (only pushed)
const auctions: Auction[] = [];
/**
 * Returns a list of all the auctions, sorted so that the
 * ongoing auctions come first and the completed ones after. ...
 */
export const listAuctions =
   (_req: SafeRequest, res: SafeResponse): void => {
   res.send({auctions: auctions});
};
```

- Next decide what update operations we need
  - these will become POST requests
  - what updates do we make to that data in the client?
- For the auctions app:
  - look in App.tsx to see how we change auctions
     no other component is allowed to modify the auctions array
  - we change it in two ways:
    - 1. add a new auction
    - 2. change an auction to have a new highest bidder

- Next decide what update operations we need
  - these will become POST requests
  - what updates do we make to that data in the client?
- For the auctions app:
  - /api/add adds an auction
  - /api/bid updates to a new, higher bid
     better to have a more specific update vs general "change" operation
     can do more error checking with more specific updates

```
export const addAuction =
    (req: SafeRequest, res: SafeResponse): void => {
 const name = req.body.name;
  if (typeof name !== 'string') {
   res.status(400).send("missing 'name' parameter");
   return;
  }
  // check the others (including minutes & minBid are valid ints)
  ...
  const endTime = Date.now() + minutes * 60 * 1000; // in ms
  const auction: Auction = { id: auctions.length,
   name: name, description: description, seller: seller,
   endTime: endTime, maxBid: minBid - 1, maxBidder: seller };
  auctions.push(auction); // add this to the list
 res.send({auction: auction}); // send this to the client
};
```

- Write unit tests for each route
  - test creates fake request and response objects
  - some tests may need to apply multiple operations need to perform a few /api/add and then /api/list
- Test the server thoroughly before continuing
  - debugging later will be **painful**, so make sure it's right!

## **Steps to Writing a Full Stack App**

- Assume we know what the app should look like
  - all different interactions are described to us
- Then we can write it in the following order:
  - **1.** Write the client UI with local data
    - no client/server interaction at the start
  - 2. Write the server
    - official store of the data (client state is ephemeral)
    - only provide the operations needed by the client
  - 3. Connect the client to the server
    - use fetch to update data on the server before doing same to client

# **Connecting Client & Server**

## **Recall: Finishing Step 3 for To-Do List**

- Rewrote client-side To-Do App into client-server
- Instead of simply updating state:
  - make a request to the server to have it update state
  - once that completes, we update the client's state
  - this keeps the two copies of the state in sync

## **Recall: Fetch Requests Are Complicated**

- Four different methods involved in each fetch:
  - **1.** method that makes the fetch
  - 2. handler for fetch Response
  - 3. handler for fetched JSON
  - 4. handler for errors

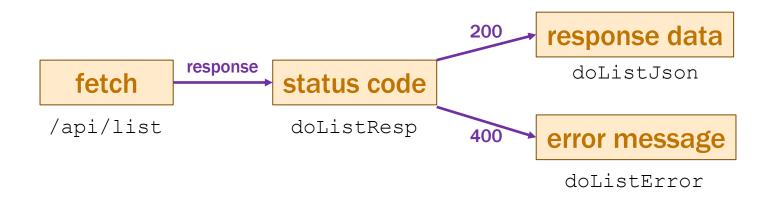

the App component stores the auction list
 easy to pass it down to subcomponents in their props

#### – subcomponents cannot mutate the auction list!

```
they must invoke callbacks to have the App update the auction list
```

```
doStartClick = (name: string, seller: string, ...): void => {
   const auction = {name, seller, ...}; // the new auction
   const auctions = this.state.auctions.concat([auction]);
   this.setState({page: "list", auctions: auctions});
};
```

change start to make a request to the server

```
doStartClick = (name: string, seller: string, ...): void => {
  const args = {name, seller, description, minutes, minBid);
  fetch("/api/add", {
     method: "POST", body: JSON.stringify(args),
     headers: {"Content-Type": "application/json"} })
  .then(this.doAddResp)
  .catch(() => this.doAddError("failed to connect to server"));
};
```

```
    change start to make a request to the server
```

```
doAddResp = (resp: Response): void => {
  if (resp.status === 200) {
    resp.json().then(this.doAddJson)
    .catch(() => this.doAddError("not JSON"));
  } else if (resp.status === 400) {
    resp.text().then(this.doAddError)
    .catch(() => this.doAddError("not text"));
  } else {
    this.doAddError(`bad status code: ${resp.status}`);
  }
};
doAddError = (msg: string): void => {
    console.error(`Error fetching /api/add: ${msg}`);
  };
```

#### change start to make a request to the server

```
doAddJson = (data: unknown): void => {
  if (!isRecord(data)) {
    console.error("bad data from /api/add: not a record", data);
    return;
  }
  const auction = parseAuction(data.auction);
  if (auction !== undefined) {
    const auctions = this.state.auctions.concat([auction]);
    this.setState({page: "list", auctions: auctions});
  } else {
    console.error("not an auction", data.auction);
  }
};
```

- Another user can bid on the item we are viewing
  - no way to find out about it without talking to the server
  - need a way to update the page without bidding
- Simple option: add a "Refresh" button
  - requires /api/get on the server also
  - "get" same as "bid" but we don't change the auction
- Same fix to componentDidUpdate needed here
  - the App is redrawing with different props
  - need to update this.state.now
  - NOTE: same now applies to AuctionList!

## Improving the App

### Summary

- Client / Server version more complicated
  - extra invariant: client & server copies of Auction[] match
  - will be a bug if these ever get out of sync!
- Positives of this approach
  - fairly mechanical way to turn client-only into client-server
  - works well for single-user apps
- Negatives of this approach
  - some logic is duplicated in client & server
  - indexes are brittle

could not sort the auctions list without potentially breaking the client

### **Alternative Approach**

- Do more work <u>only</u> in the server
  - eliminate duplicate work
  - eliminate the extra invariant (no copy in client)
- Will need to make more server requests
  - client no longer has all the data
  - every component will talk to the server
- Server is free to:
  - use more complex data structures
    - we will switch to a Map (as in HW7-8)
  - implement new algorithms

we will sort the auctions into completed and not completed

# Writing the Client

state needs to indicate which page to be showing

```
type Page = "list" | "new" |
    {kind: "details", name: string};
```

```
type AppState = {page: Page, auctions: Auction[]};
```

class App extends Component<{}, AppState> { ... }

- identify an auction by the item name
- no longer storing the list of auctions here

#### - render shows the appropriate UI

```
render = (): JSX.Element => {
  if (this.state.page === "list") {
    return <AuctionList auctions={this.state.auctions}</pre>
                        onNewClick={this.doNewClick}
                        onAuctionClick={this.doAuctionClick}/>;
  } else if (this.state.page === "new") {
    return <NewAuction <del>onStartClick={this.doStartClick}</del>
                       onBackClick={this.doBackClick}/>;
  } else { // kind: "details"
    return <AuctionDetails name={this.state.page.name}</pre>
                           onBidClick={this.doBidClick}
                           onBackClick={this.doBackClick}/>;
};
```

- the App gets much simpler! (only 3 event handlers, no requests)

- List of Auctions now in state, not props

```
type ListProps = {
   auctions: ReadonlyArray<Auction>,
   onNewClick: () => void,
   onAuctionClick: (name: string) => void // clicked on one
};
type ListState = {
   now: number,
   auctions: Auction[] | undefined
};
```

- Fetch the list in componentDidMount code moves from App.tsx to AuctionList.tsx
- No longer matters what order the list returned is in

- If all checks pass, we can create the auction

```
doStartClick = (): void => {
    // Check that all fields were provided.
    ...
    // Check that minutes & minBid are a positive integers.
    const minutes: number = ...;
    ...
    // Ask the server to add this auction...
    this.props.onStartClick(this.state.name, this.state.seller,
        this.state.description, minutes, minBid);
    fetch("/api/add", {..})
        .then(this.doAddResp)
        .catch(() => this.doAddError("failed to connect"));
};
```

- Code moves from App.tsx to AuctionList.tsx

#### - Navigate to AuctionList once this completes:

```
doAddJson = (data: unknown): void => {
    if (!isRecord(data)) {
        console.error("bad data: not a record", data);
        return;
    }
    this.props.onBackClick(); // show the updated list
};
doAddError = (msg: string): void => {
    this.setState({error: msg})
};
```

#### Request can fail due to duplicate auction name show this error message to the user, so they can fix it

```
- The Auction is now in state, not props
```

```
type DetailsProps = {
    name: string,
    onBidClick: (bidder: string, amount: number) => void,
    onBackClick: () => void
};
type DetailsState = {
    now: number,
    auction: Auction | undefined,
    bidder: string,
    amount: string,
    error: string
};
```

- Fetch the list in componentDidMount

code moves from App.tsx to AuctionDetails.tsx

```
- The Auction is now in state, not props
```

```
type DetailsProps = {
    name: string,
    onBidClick: (bidder: string, amount: number) => void,
    onBackClick: () => void
};
type DetailsState = {
    now: number,
    auction: Auction | undefined,
    bidder: string,
    amount: string,
    error: string
};
```

- Note: no longer need componentDidUpdate!!

### - Handle the bidding within this component

```
doBidClick = (): void => {
    // Check that bidder was provided.
    // Check that amount is a valid bid.
    const amount: number = ...;
    ...
    // Ask the server to update the bid for this auction...
    this.props.onBidClick(this.state.bidder, amount);
    fetch("/api/bid", {..})
        .then(this.doBidResp)
        .catch(() => this.doBidError("failed to connect"));
};
```

- Code moves from App.tsx to AuctionList.tsx

#### - Navigate to AuctionList once this completes:

```
doBidJson = (data: unknown): void => {
    if (!isRecord(data)) {
        console.error("bad data: not a record", data);
        return;
    }
    // Update state to show auction in data.auction
    ...
};
doBidError = (msg: string): void => {
    this.setState({error: msg})
};
```

Request can fail if someone else outbid since refresh

this approach works better with multiple users

## Writing the Server

res.send({auctions: vals});

```
// Map from name to auction information
const auctions: Map<string, Auction> = new Map();
// Put ongoing auctions before completed ones, and
// those about to complete before those completing later.
const compareAuctions = (a: Auction, b: Auction): number => ...
/**
* Returns a list of all the auctions, sorted so that the
 * ongoing auctions come first and the completed ones after. ...
 */
export const listAuctions =
    ( req: SafeRequest, res: SafeResponse): void => {
  const vals = Array.from(auctions.values());
  vals.sort(compareAuctions);
```

};

```
export const getAuction =
    (req: SafeRequest, res: SafeResponse): void => {
  const name = req.body.name;
  if (typeof name !== "string") {
    res.status(400).send("missing or invalid 'name' parameter");
    return;
  }
  const auction = auctions.get(name);
  if (auction === undefined) {
    res.status(400).send(`no auction with name '${name}'`);
    return;
  }
  res.send({auction: auction}); // send current auction state
};
```

- See everything we need for proof-of-concept apps
  - can test these with real users
- For non-demo, can't store user data on one machine
  - machines break, hard drives fail, etc.
- Sharing state between servers is complex
  - requires even more sophisticated invariants
  - see 452 for more on this

- Most apps use dedicate storage servers
  - see 344 for sophisticated storage services
- Especially easy to do this with Map
  - many options for extremely scalable Map services
  - easy to swap out an in-memory Map for a service
- Our server becomes a client ("front-end server")
  - read/write from the map service is like a fetch event handlers in the server now
  - server can now be functional!
     easier to get everything right